Dopo che la scuola ha generato la password per il genitore, questo riceverà una mail contenente il messaggio sottostante:

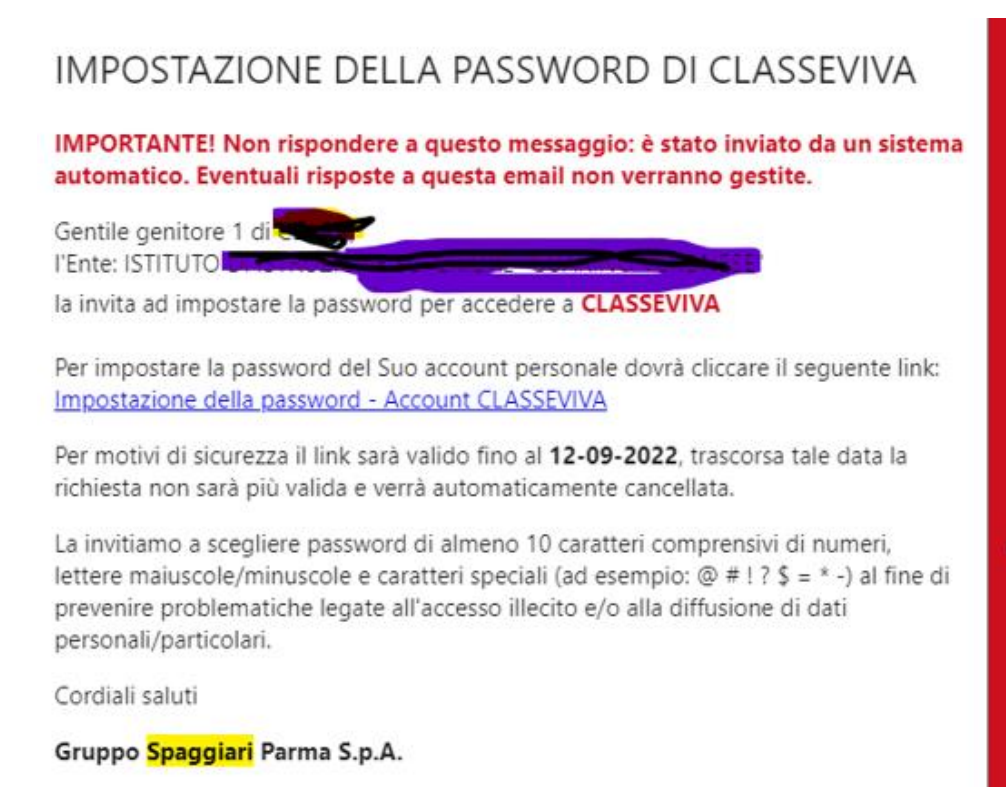

Bisognerà cliccare sul link e, a quel punto, si potrà scegliere ed impostare la password, seguendo i requisiti richiesti, come mostra l'immagine sottostante.

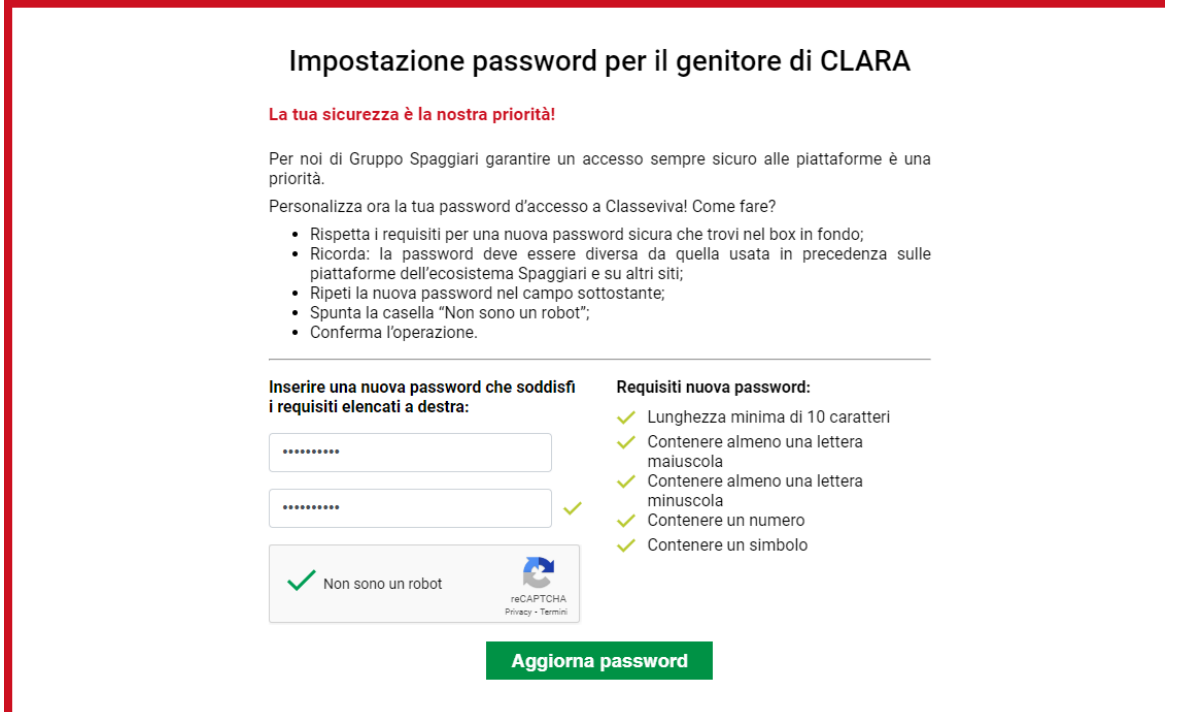

Non appena si clicca sul tasto "aggiorna password" il sistema invierà un SMS con un codice OTP, da inserire nello spazio richiesto per poter procedere al passaggio successivo.

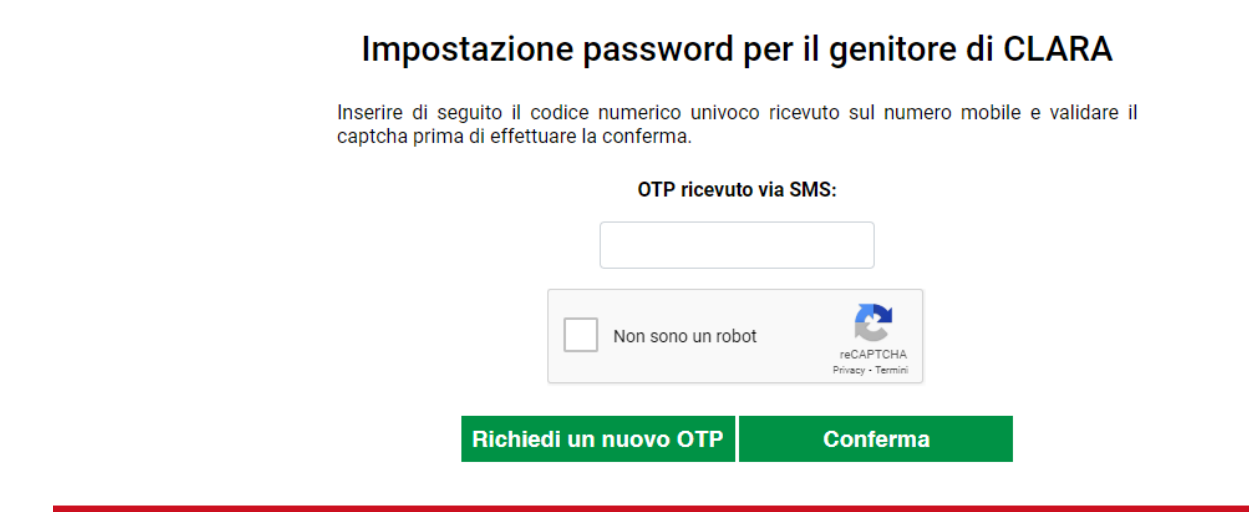

Inserito l'OTP, le credenziali e la password vengono confermate ed il genitore è abilitato all'accesso e visualizzerà il messaggio di "*BENVENUTO*".

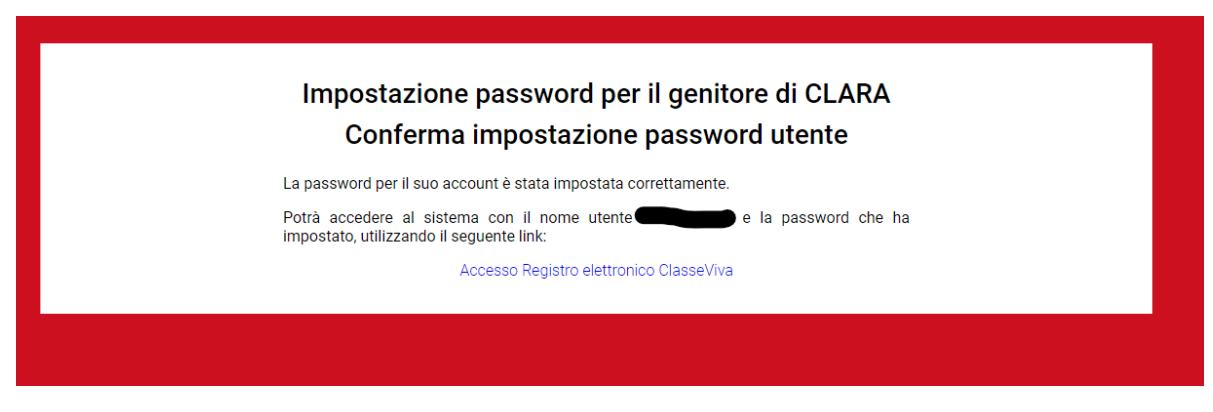

## *"MESSAGGIO DI BENVENUTO"*

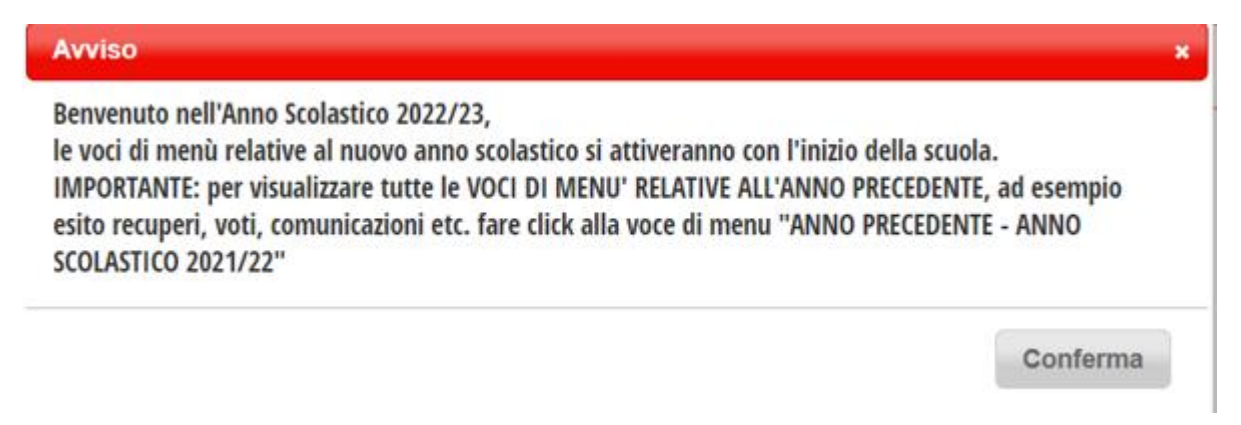